## **Menubutton**

Table of Contents

- 1 [Description](https://www.team-mediaportal.com/wiki/display/MediaPortal1/Menubutton#Menubutton-Description)
- 2 [Changelog](https://www.team-mediaportal.com/wiki/display/MediaPortal1/Menubutton#Menubutton-Changelog)
- 3 [Screenshots](https://www.team-mediaportal.com/wiki/display/MediaPortal1/Menubutton#Menubutton-Screenshots)  $\bullet$  3.1
- 4 [Tags](https://www.team-mediaportal.com/wiki/display/MediaPortal1/Menubutton#Menubutton-Tags)
	- 4.1 [MenuButton \(GUIMenuButton\)](https://www.team-mediaportal.com/wiki/display/MediaPortal1/Menubutton#Menubutton-MenuButton(GUIMenuButton)) • 4.2 [Inherited by GUIControl](https://www.team-mediaportal.com/wiki/display/MediaPortal1/Menubutton#Menubutton-InheritedbyGUIControl)
- 5 [XML samples](https://www.team-mediaportal.com/wiki/display/MediaPortal1/Menubutton#Menubutton-XMLsamples)

## **Description**

The MenuButton is an extremely versatile control and offers a variety of options for usability and skinning, which includes **either**:

- An embedded spin control to select from a list of menu choices, **or**
- A modal dialog to select from a list of menu choices

The implementation of MenuButton consumes both SpinControl and DialogMenu. There is a lot of flexibility in the presentation of the button text and currently selected menu value. The button label may be static text, may include static text and the currently selected menu value, or just the value itself. This capability allows us to use the MenuButton in place of existing controls that do things like select facade views (of course the skin designer may choose to preserve the current/legacy behavior or do something new).

## Changelog

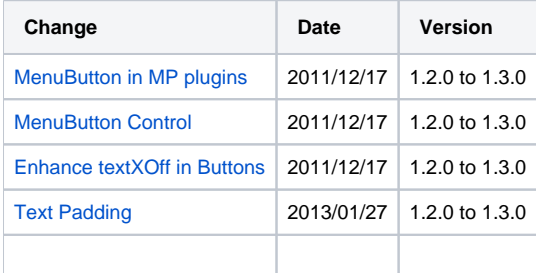

### **Screenshots**

On this weather settings page the last four buttons (Default location, Temperature Units, Wind Speed Units, and Refresh Interval) are all MenuButtons. Default location is <mode>dialoglist</mode>, the others are <mode>spinlist</mode>.

File Options Wizards

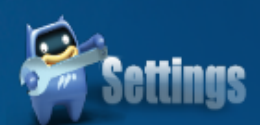

## Weather

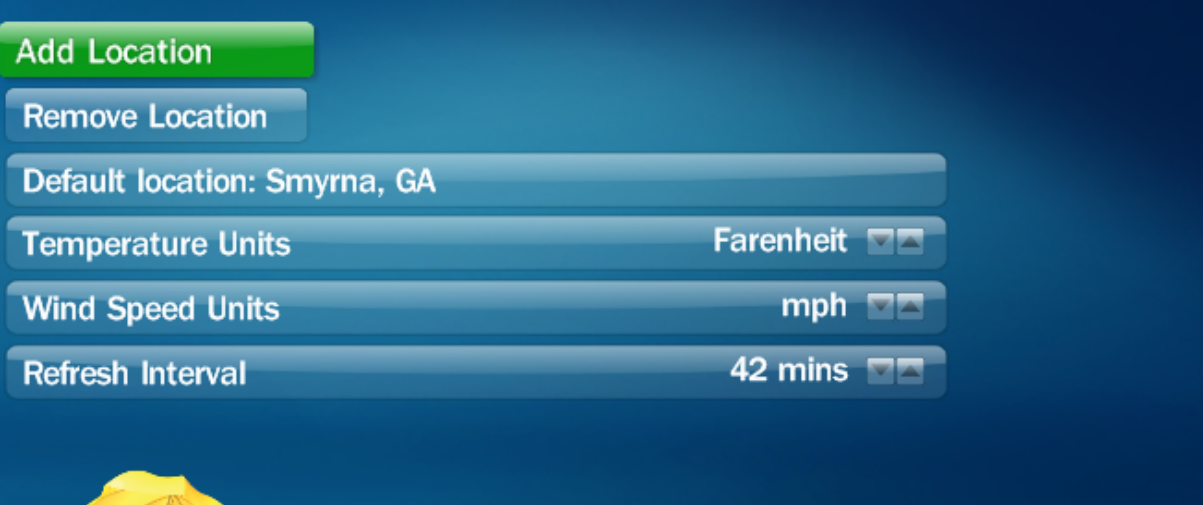

 $\boxed{\square}$  $\boxed{\square}$ 

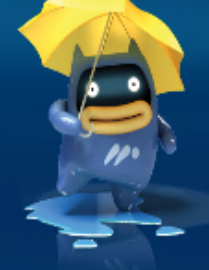

# $\Box$  $\Box$  $\times$ <sup>100</sup> MediaPortal - Context menu File Options Wizards **anitte** Menu Select a default location Weather Add Loc 1 Chicago, IL Remove 2 Smyrna, GA Default 3 New York, NY Tempera Wind Sp Refresh

## Tags

#### MenuButton (GUIMenuButton)

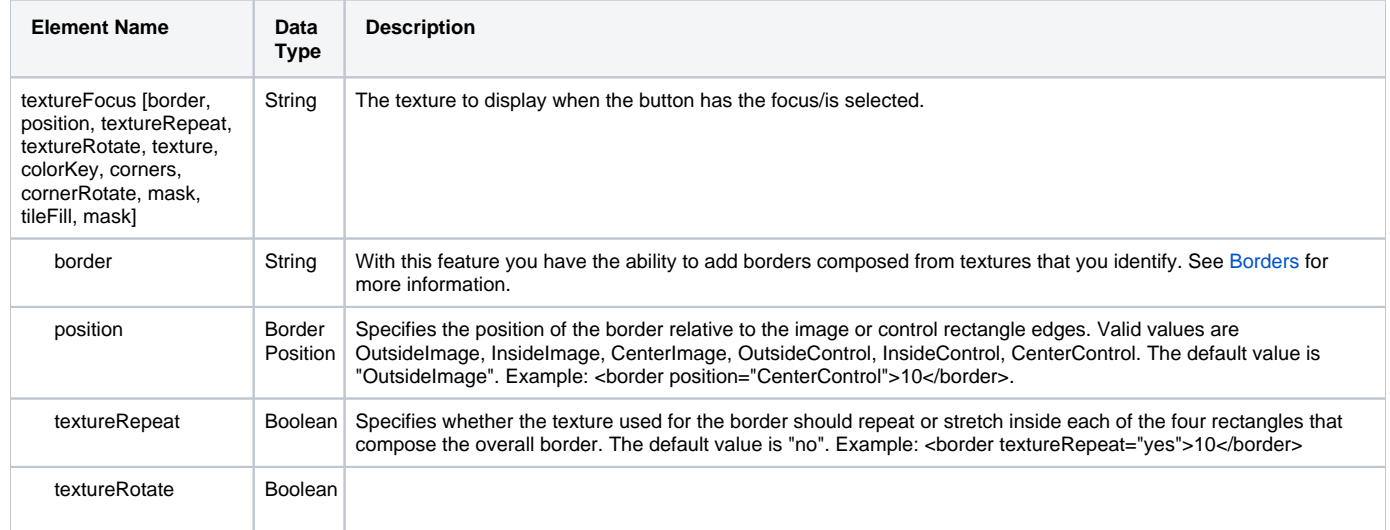

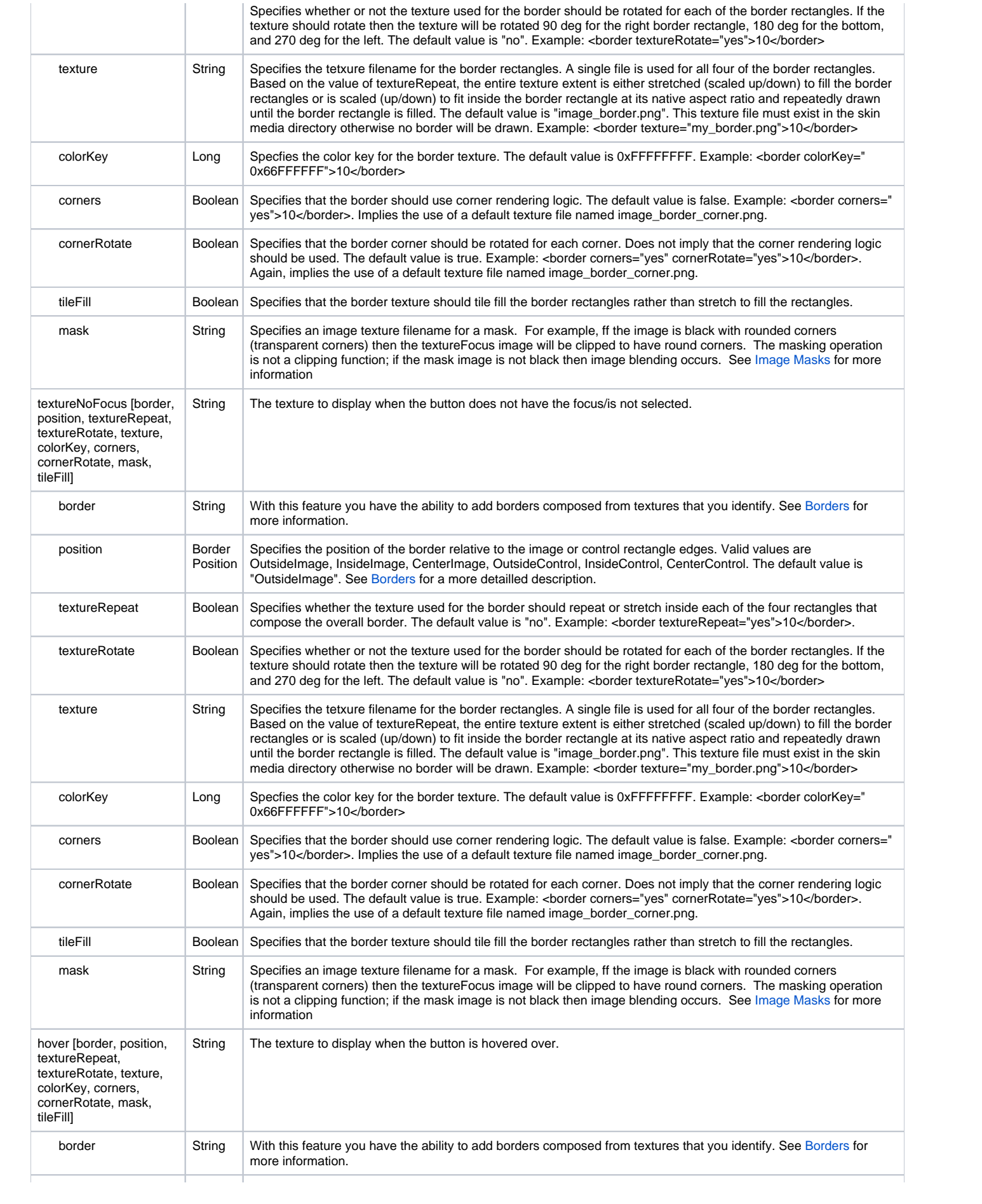

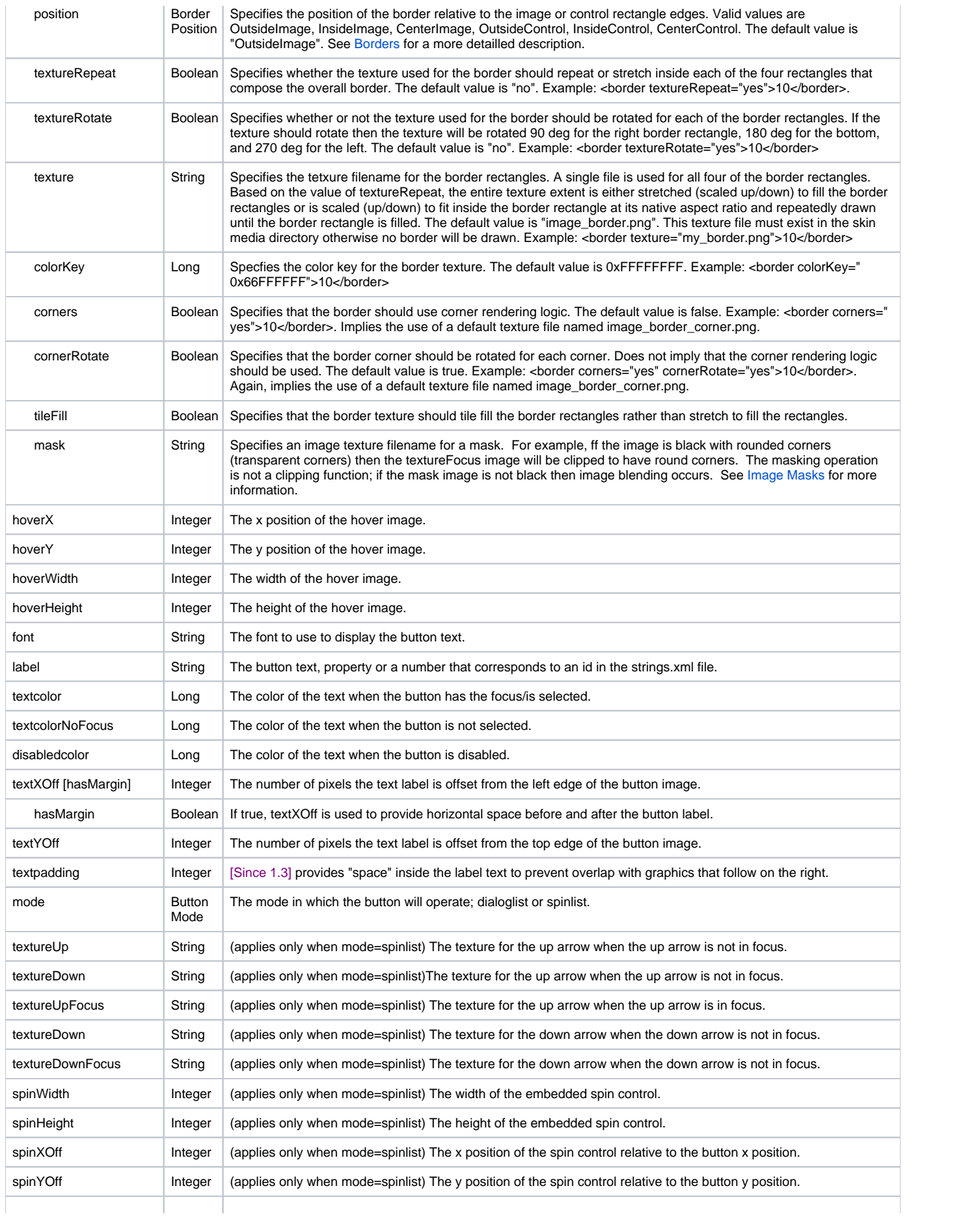

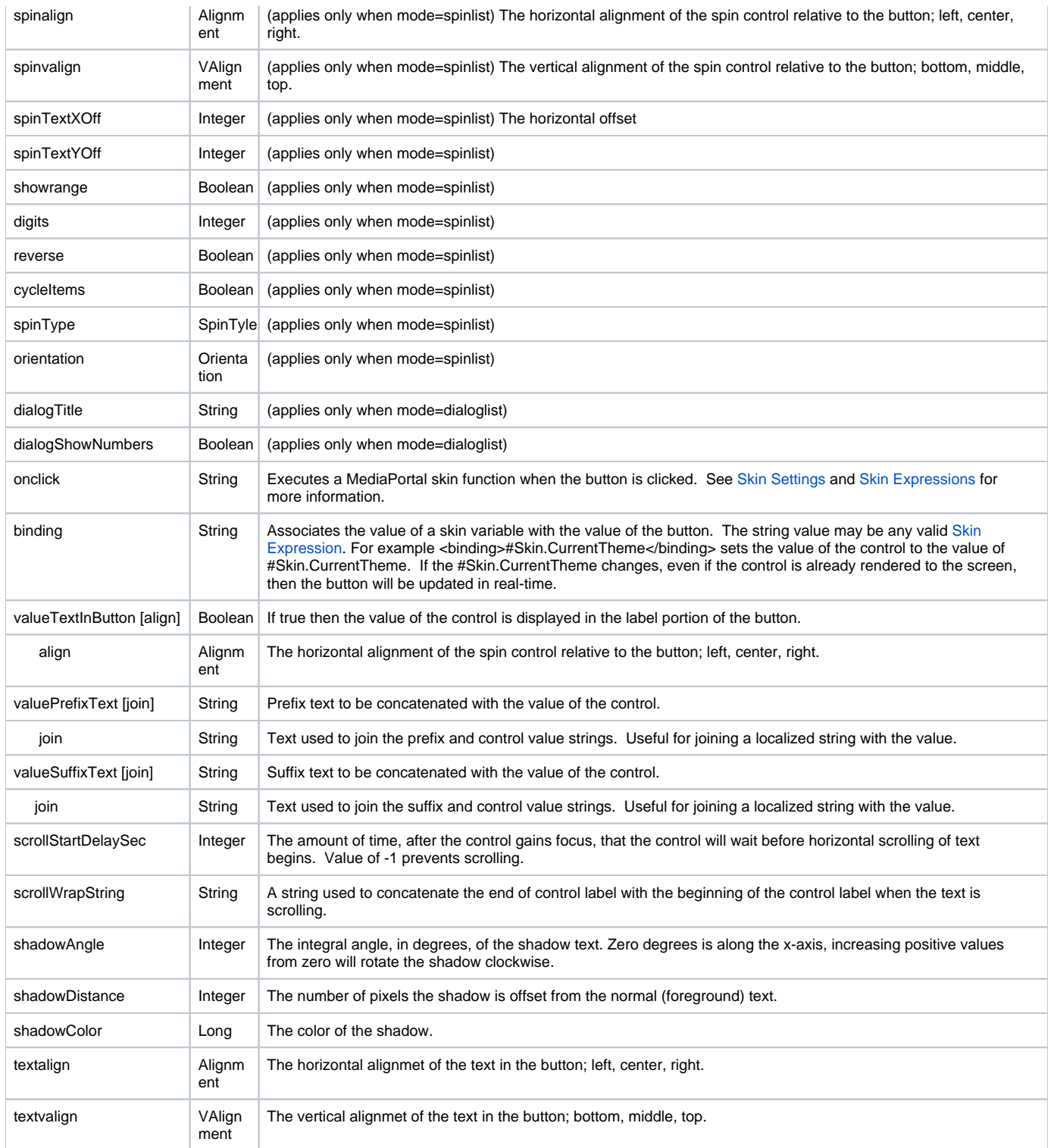

#### Inherited by GUIControl

See [GUIControl](https://www.team-mediaportal.com/wiki/display/MediaPortal1/GUIControl) for the full documentation of this control.

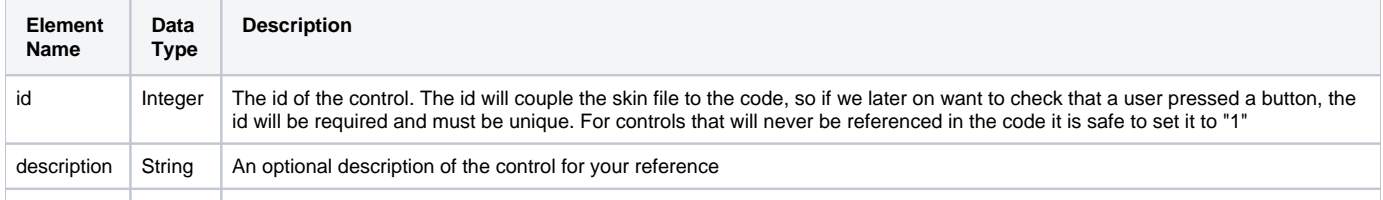

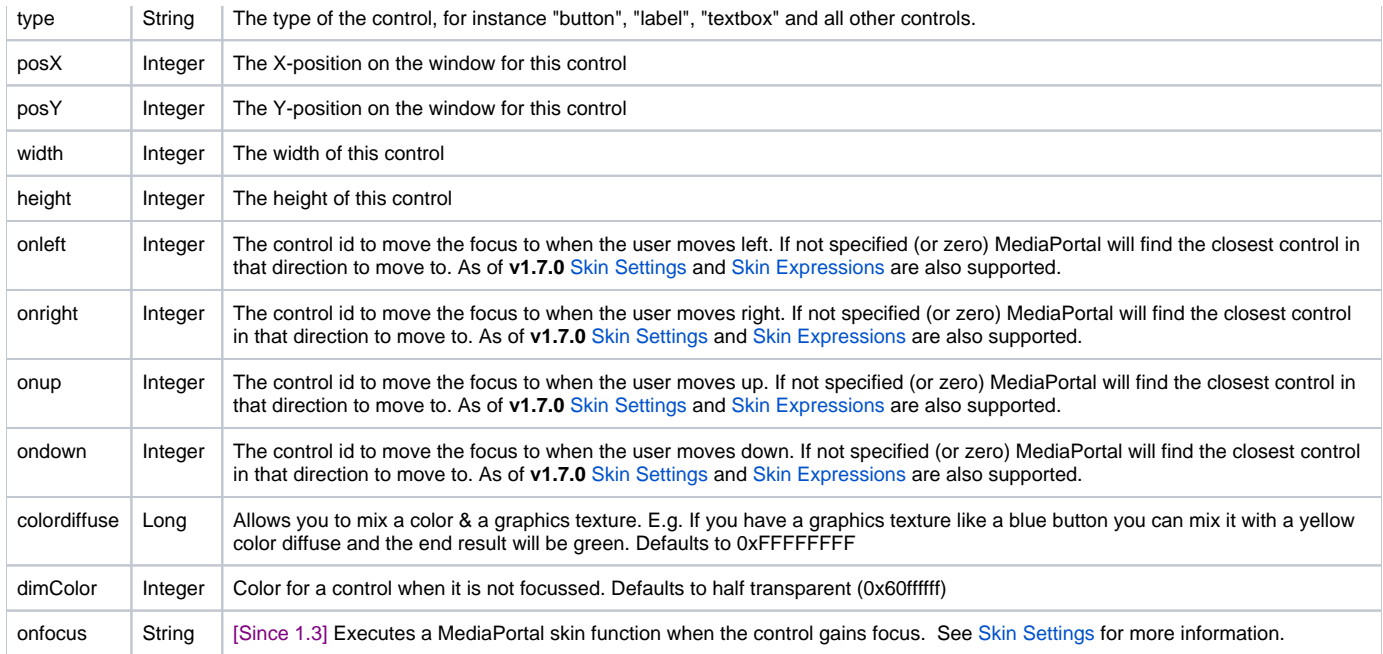

# XML samples

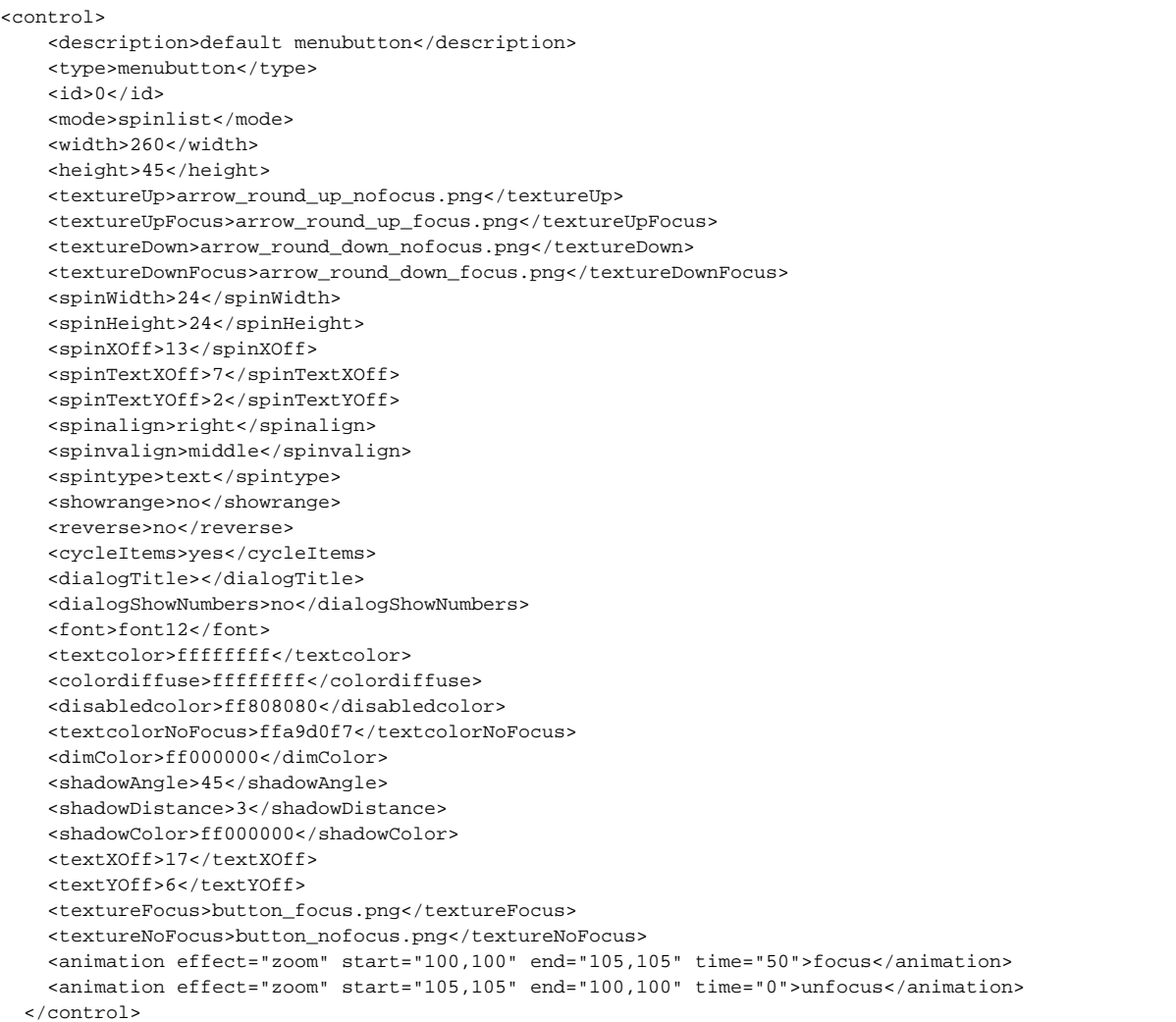

```
 <control>
 <description>View-As</description>
 <type>menubutton</type>
<id>2</id>
 <label></label>
 <textureFocus>hiddenmenu_item_selected.png</textureFocus>
 <textureNoFocus>-</textureNoFocus>
  <width>497</width>
 <height>64</height>
 <textXOff>58</textXOff>
 <textYOff>14</textYOff>
 <onright>50</onright>
 <onleft>50</onleft>
 <onup>66614</onup>
  <mode>dialoglist</mode>
 <dialogTitle>792</dialogTitle>
 <valueTextInButton>yes</valueTextInButton>
 <valuePrefixText>95</valuePrefixText>
</control>
```
In the following example we combine several features to manage the display of an unknown set of values, the names of available skin themes. The key attributes are <valueTextInButton>, <onclick>, <binding>, and <subitems>. The value of the control is displayed in the label portion of the button. Because of the <binding> this allows the button to reflect the name of the currently selected skin theme. The values available in the menu are defined by the content of the <subitems>. In this case, MediaPortal maintains #Skin.Themes as a CSV string. The content of each (comma separated) element is presented as a selectable menu option. You may choose to add multiple, hardcoded <subitem> entries to fill the menu as well or in combination with a CSV entry. When the menu button is clicked the <onclick> skin function is executed. In this example, the function Skin.SetTheme() is called to set the theme to the value of this control. The notation for retrieving the value of this control is #selectedlabel<id>, where <id> is the control id. Concatenating the control id to #selectedlabel enables multple menu buttons to work on the same screen.

```
<control>
    <description>theme</description>
    <type>menubutton</type>
   <id>15</id>
    <width>471</width>
    <height>52</height>
    <mode>spinlist</mode>
    <valueTextInButton>yes</valueTextInButton>
    <valuePrefixText>94</valuePrefixText>
    <onclick>Skin.SetTheme(#selectedlabel15)</onclick>
    <binding>#Skin.CurrentTheme</binding>
    <subitems>
      <subitem>#Skin.Themes</subitem>
    </subitems> 
    <spinTextXOff>7</spinTextXOff>
    <spinTextYOff>2</spinTextYOff> 
  </control>
```
Position text using textXOff while preserving the width of the label text by setting the textXOff property hasMargin to "no";

<textXOff hasMargin="no">20</textXOff>

#### Menubutton and pre-defined controls:

```
<control>
 <description>"List rows" button</description>
 <type>menubutton</type>
 <id>33</id>
 <mode>dialoglist</mode>
 <dialogTitle>List rows</dialogTitle>
 <valuePrefixText>List rows: </valuePrefixText>
 <valueTextInButton>yes</valueTextInButton>
 <onclick>#(skin.setstring('#skin.list.rows',#selectedlabel33))</onclick>
```
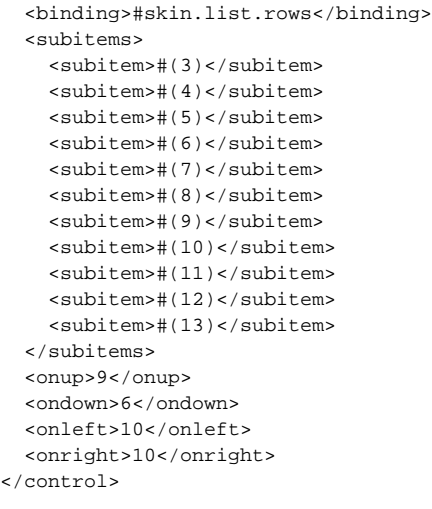

In this code:

- **onclick** specifies the skin setting to be set with the value chosen by the user.
- **binding** specifies which skin setting contains the value to be used to highlight the current value when the menubutton list is displayed.
- **subitem** lists the possible values for this skin setting. In this example the user can choose any value in the range 3 to 13. Note that in this particular case I have to use expression notation to prevent the skin engine interpreting the value as a reference to a string in the language file.
- The control id is arbitrary -- you just need to choose a value that is not used by any of the pre-defined controls on that panel.